## **Contents**

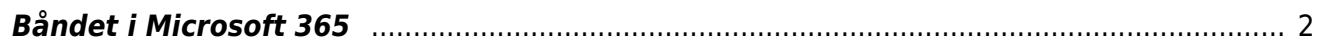

I denne delen omtaler vi i hovedsak *Microsoft 365* med Windows som er den mest alminnelige og utprøvde løsningen for punktskriftbrukere. Vi anbefaler å bruke skrivebordsversjonene og ikke online-versjonene av *Word*, *Excel*, *PowerPoint* og *Outlook* sammen med skjermleserprogrammer.

## <span id="page-1-0"></span>**Båndet i Microsoft 365**

Mange av funksjonene i Microsoft Office-programmene kan utføres via båndet. Det har nesten samme innhold i flere av programmene. For å klargjøre begreper som brukes, omtaler vi båndet litt nøyere, og bruker Word som eksempel. I Word (2016) består båndet av ti standard kategorier med underliggende grupper hvor hver gruppe har sine kommandoknapper.

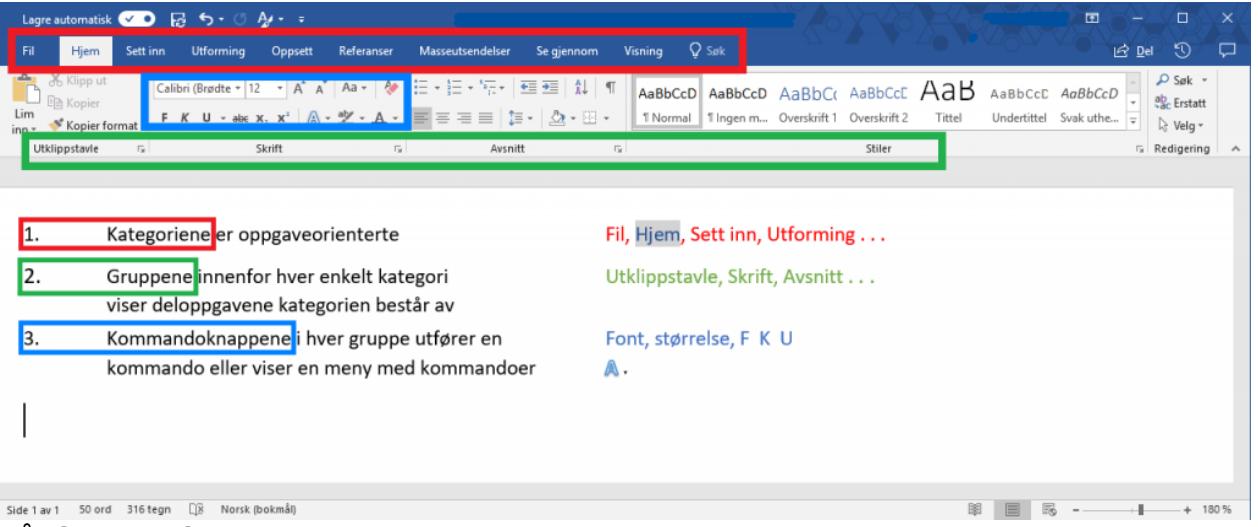

Båndet i Word 2016

Båndet er dynamisk ved at kategoriene utvides etter behov. Hvis du for eksempel setter fokus i en tabell, kommer kategorien Tabellutforming og Oppsett fram (ikke blant de ti standardkategoriene).

Du får tilgang til Båndet ved å trykke *Alt+bokstav* (eller F10+bokstav) for en kategori og en bokstav for gruppe og en bokstav for kommando. Hurtigtastene vises kun visuelt og ikke med skjermleser. Eksempelvis vil *Alt+h* aktivere kategorien Hjem.

Med å bare trykke **Alt** settes fokus til Båndet. Videre er det mulig å bruke pil høyre og pil venstre for å navigere mellom kategoriene (Fil, hjem Sett inn... osv.). Ved bruk av Tab og Shift+Tab er det mulig å navigere mellom alle kommandoene i en bestemt kategori. For å navigere mellom gruppene innenfor en kategori brukes Ctrl+Pil høyre eller Ctrl+Pil venstre. En ønsket kommando i Båndet aktiveres med **Enter** når den er i fokus. For å gå ut av Båndet trykkes **Esc.**

Båndet kan minimeres med hurtigtasten **Ctrl+F1**. Ved minimering vises bare kategoriene. Ved aktivering av en kategori vises gruppene.

Det krever erfaring for å bruke Båndet effektivt. Kommandoer i Microsoft 365 programmer vil som regel kunne utføres med hurtigtaster uten bruk av Båndet.

Ved standard innstillinger i SuperNova vises ikke hurtigtastbokstavene visuelt når en trykker *Alt+bokstav* (eller F10+bokstav), men funksjonene virker likevel. Det kan være praktisk å [aktivere](https://www.tegnchat.no/blinde-og-ikt/skjermleserprogrammer/supernova/#Bandmeny_i_Microsoft_365) [visuell Båndmeny](https://www.tegnchat.no/blinde-og-ikt/skjermleserprogrammer/supernova/#Bandmeny_i_Microsoft_365) i Supernova.

Det er finnes flere kontorpakker, operativsystemer og skjermleserprogram som kan brukes med leselist. Brukes det Chromebook eller Mac har vi beskrevet tekstbehandling nærmere på lenkene:

- [Tekstbehandling med Chromebook](https://www.tegnchat.no/blinde-og-ikt/skjermleserprogrammer/chromevox-for-chromebook/#Tekstbehandling_med_ChromeVox)
- [Tekstbehandling på Mac](https://www.tegnchat.no/blinde-og-ikt/bruk-av-datamaskin/operativsystemer/macos/#Tekstbehandling_pa_Mac)

Videre kan du i menyen til Microsoft 365 eller under navigere videre til:

- [Word](https://www.tegnchat.no/blinde-og-ikt/microsoft-office/word/)
- [Excel](https://www.tegnchat.no/blinde-og-ikt/microsoft-office/excel/)
- [PowerPoint](https://www.tegnchat.no/blinde-og-ikt/microsoft-office/powerpoint/)
- [Outlook](https://www.tegnchat.no/blinde-og-ikt/microsoft-office/outlook/)
- [Samskriving og deling i Microsoft 365](https://www.tegnchat.no/blinde-og-ikt/microsoft-office/samskriving-og-deling-ved-bruk-av-microsoft-365/)
- [Dele mapper i OneDrive](https://www.tegnchat.no/blinde-og-ikt/microsoft-office/dele-mapper-i-onedrive/)